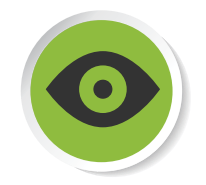

# Fiche de détail : optimisation matérielle

# A. Mise à niveau de la mémoire vive (RAM) - ordinateur de bureau

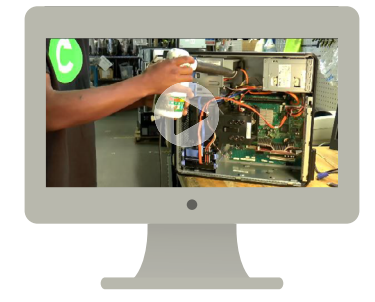

Outils nécessaires : au besoin, tournevis non aimanté (l'aimant est l'ennemi numéro un des composantes électroniques).

#### Conseils de sécurité

• Avant toute manipulation, assurez-vous d'éteindre et de débrancher votre appareil.

• Avant de toucher l'intérieur de votre ordinateur, touchez du métal pour décharger l'électricité statique potentiellement emmagasinée dans votre corps. Un « choc électrique » sur l'ordinateur pourrait endommager certaines composantes.

• Ne jamais toucher les connections (dorées).

• Attention, ces manipulations sont délicates et demandent une bonne connaissance des composants informatiques ainsi qu'une une bonne dextérité. Si vous ne vous sentez pas assez en confiance, il est recommandé de faire appel à un spécialiste pour éviter des dégâts.

1. Procurez-vous la ou les barrettes de RAM dont vous avez besoin pour faire une mise à niveau. Vérifiez la capacité maximale supportée par chaque banque, et la capacité totale supportée par la carte-mère ainsi que par le système d'exploitation (pour un OS 32 bits, la RAM maximale supportée est de 3,5 Gb).

2. Éteignez l'ordinateur et débranchez tous les fils.

3. Ouvrez le boîtier en retirant le panneau latéral, soit en le dévissant à l'aide d'un tournevis cruciforme, soit en actionnant le mécanisme d'ouverture, selon le modèle.

#### **AVEC LE SOUTIEN FINANCIER DE**

**INSERTECH** 

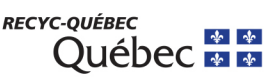

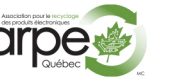

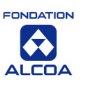

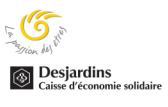

4. Écartez les clips en plastique aux extrémités de la banque libre sur la carte mère, de la même couleur que celle de la barrette déjà installée, si cela s'applique. Dans notre exemple, nous ajoutons une barrette identique à celle qui était déjà installée : même vitesse et même fréquence. Il peut y avoir plusieurs configurations possibles, selon ce que vous avez de disponible (« dual channel », « triple channel »). Vous pouvez ajouter de la mémoire et avoir une amélioration de la vitesse, mais il est recommandé de faire appel à un professionnel pour obtenir les performances optimales.

5. Vérifiez le détrompeur avant de procéder, pour ne pas endommager la barrette et/ou la banque. Les encoches dans le circuit imprimé de la barrette vous indiquent le bon sens.

6. Placez la barrette en appuyant dessus aux deux extrémités, jusqu'à ce qu'elle soit bien enclenchée. Attention, ne pas toucher aux connecteurs.

7. Refermez le boîtier, rebranchez l'ordinateur et mettez-le sous tension. Au démarrage, avant que Windows ne se charge, le système (BIOS) pourrait aviser du changement de la quantité de mémoire. Sauvegardez ce changement.

8. Une fois que vous êtes sous Windows, cliquez avec le bouton droit de votre souris sur **Ordinateur**, puis choisissez **Propriétés**. Vérifiez que la capacité de la mémoire ait bien été augmentée.

# B. Mise à niveau de la mémoire vive (RAM) – ordinateur portable :

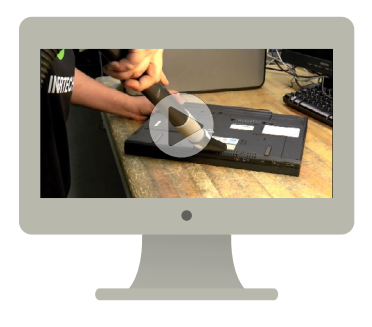

**INSERTECH** 

Outils nécessaires : au besoin, tournevis non aimanté (l'aimant est l'ennemi numéro un des composantes électroniques).

#### Conseils de sécurité

- Avant toute manipulation, assurez-vous d'éteindre et de débrancher votre appareil.
- Avant de toucher l'intérieur de votre ordinateur, touchez du métal pour décharger l'électricité statique potentiellement emmagasinée dans votre corps. Un « choc électrique » sur l'ordinateur pourrait endommager certaines composantes.
- Ne jamais toucher les connections (dorées).
- Attention, ces manipulations sont délicates et demandent une bonne connaissance des composants informatiques ainsi qu'une une bonne dextérité. Si vous ne vous sentez pas assez en confiance, il est recommandé de faire appel à un spécialiste pour éviter des dégâts.

1. Vérifiez si un ou plusieurs emplacements sont disponibles : certains modèles de portables n'ont qu'une seule banque. Lorsqu' il y en a une deuxième, elle est souvent moins accessible, comme par exemple sous le clavier. L'opération étant plus compliquée, il y a plus de risque d'endommager des pièces.

2. Procurez-vous la barrette de mémoire compatible avec votre système pour faire une mise à niveau : soit une additionnelle, soit une plus puissante, en remplacement de l'ancienne. Vérifiez la capacité maximale supportée par chaque banque, et la capacité totale supportée par la carte-mère ainsi que par le système d'exploitation (pour un OS 32 bits, la RAM maximale supportée est de 3,5 Gb).

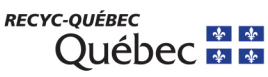

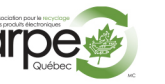

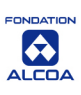

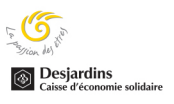

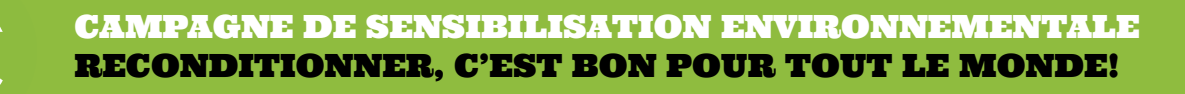

3. Éteignez votre ordinateur portable, débranchez le cordon d'alimentation et enlevez la batterie.

4. Déchargez tout éventuel reste de courant électrique en appuyant sur le bouton de mise en marche.

5. À l'aide d'un petit tournevis, dévissez la petite plaque sous laquelle se loge la mémoire vive.

6. Désengagez la barrette de son emplacement, et sortez-la avec précaution.

7. Placez la nouvelle barrette de mémoire à la place, en commençant par les connecteurs, sans forcer, puis en abaissant la barrette jusqu'à ce qu'elle se fixe. Attention de ne pas toucher les connecteurs avec les doigts.

8. Refermez la plaquette de protection de la mémoire, replacez la batterie et allumez votre ordinateur.

9. Refermez le boîtier, rebranchez l'ordinateur et mettez-le sous tension. Au démarrage, avant que Windows ne se charge, le système (BIOS) pourrait aviser du changement de la quantité de mémoire. Sauvegardez ce changement.

10. Une fois que vous êtes sous Windows, cliquez avec le bouton droit de votre souris sur Ordinateur, puis choisissez Propriétés. Vérifiez que la capacité de la mémoire ait bien été augmentée.

# C. Installer un second disque dur

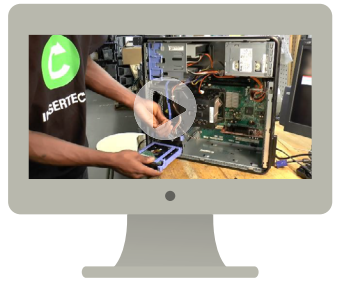

Outils nécessaires : au besoin, tournevis non aimanté (l'aimant est l'ennemi numéro un des composantes électroniques).

#### Conseils de sécurité

- Avant toute manipulation, assurez-vous d'éteindre et de débrancher votre appareil.
- Avant de toucher l'intérieur de votre ordinateur, touchez du métal pour décharger l'électricité statique potentiellement emmagasinée dans votre corps. Un « choc électrique » sur l'ordinateur pourrait endommager certaines composantes.
- Ne jamais toucher les connections (dorées).
- Attention, ces manipulations sont délicates et demandent une bonne connaissance des composants informatiques ainsi qu'une une bonne dextérité. Si vous ne vous sentez pas assez en confiance, il est recommandé de faire appel à un spécialiste pour éviter des dégâts.

## **Attention :**

avant de vous procurer un nouveau disque dur, vérifiez si un emplacement est disponible. La majorité des ordinateurs de table ne peuvent accepter un deuxième disque. Par contre dans un ordinateur de type Tour, le problème ne devrait pas se poser.

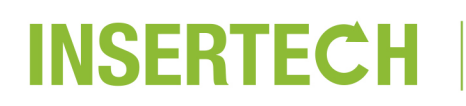

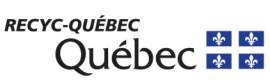

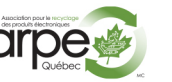

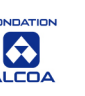

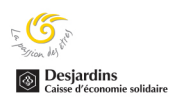

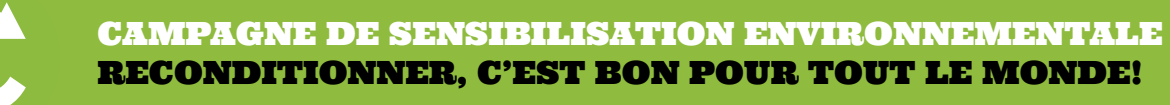

1. Procurez-vous le disque dur adéquat compatible avec votre système. Dans notre exemple : disque dur de type SATA.

2. Éteignez l'ordinateur et débranchez tous les fils.

4. Ouvrez le boîtier en retirant le panneau latéral, soit en le dévissant à l'aide d'un tournevis cruciforme, soit en actionnant le mécanisme d'ouverture, selon le modèle.

5. Dans un emplacement vide au-dessus ou au-dessous de votre disque dur actuel, à l'avant de la tour, sortez le petit tiroir en le désengageant ou en le dévissant, selon le modèle de votre boîtier. Certains modèles de boîtiers n'ont pas de tiroir. Choisissez si possible une place qui laisse passer de l'air entre les différents composants, pour éviter un échauffement excessif, et veillez à ce que les câbles ne soient pas entravés.

6. Placez le disque dur dans le tiroir, en l'enclenchant ou en le vissant au besoin, puis placez le tiroir dans son emplacement. Si le modèle de boîtier n'a pas de tiroir, vissez directement le disque dur à-même son emplacement. Assurez-vous que le disque soit bien stable. Les connecteurs du disque dur doivent être dégagés pour pouvoir y brancher les câbles.

7. Branchez le câble SATA sur le disque dur, puis sur la carte-mère.

8. Branchez le câble venant du bloc d'alimentation au disque dur. Veillez à ce qu'il ne passe pas près des ventilateurs, car il pourrait se couper.

9. Refermez le boîtier, rebranchez l'ordinateur et mettez-le sous tension.

10. Windows installe automatiquement les pilotes du nouveau disque dur. Pour qu'il soit utilisable, il faut l'initialiser et le formater.

## **a) Initialisez le nouveau disque dur :**

**INSERTECH** 

Cliquez avec le bouton droit de votre souris sur **Ordinateur**, puis choisissez **Gérer**.

Dans la fenêtre qui s'affiche, cliquez sur **Gestion des disques.**

Lancez l'assistant d'initialisation, s'il ne se déclenche pas automatiquement : cliquez avec le bouton droit sur le nouveau disque et choisissez **Initialiser le disque.**

Dans la fenêtre qui s'affiche, ne changez rien et cliquez sur **OK.**

## **b) Partitionnez et formatez le nouveau disque dur :**

Cliquez avec le bouton droit de votre souris sur **Ordinateur**, puis choisissez **Gérer**.

Dans la fenêtre **Gestion des disques**, Cliquez avec le bouton droit de votre souris sur la zone hachurée où c'est indiqué « Non-alloué », puis choisissez **Nouveau volume simple**.

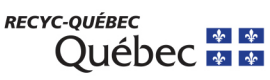

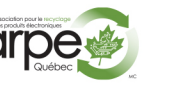

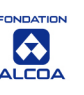

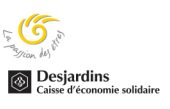

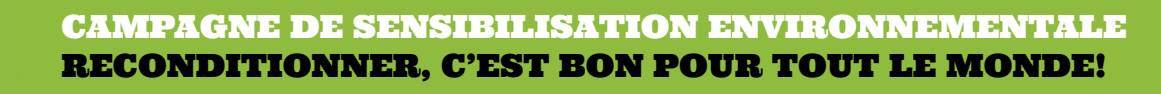

Dans la fenêtre qui s'affiche, cliquez sur **Suivant**.

Définissez la taille du volume, puis cliquez sur **Suivant**.

Attribuez une lettre de lecteur à votre nouvelle partition, puis cliquez sur **Suivant**.

Formatez la partition : choisissez **NTFS** dans la liste déroulante, cochez la case **Effectuer un formatage rapide**, puis cliquez sur **Suivant**.

Cliquez sur **Terminer** pour mettre fin à l'assistant et lancer le formatage.

Votre nouveau disque dur doit maintenant apparaître lorsque vous ouvrez **Ordinateur** dans l'explorateur Windows.

# D. Changer de carte graphique

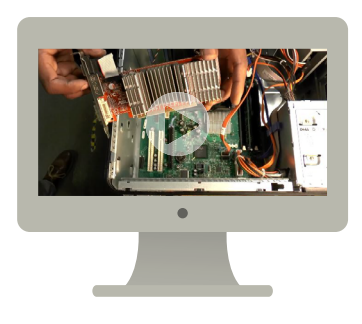

Outils nécessaires : au besoin, tournevis non aimanté (l'aimant est l'ennemi numéro un des composantes électroniques).

#### Conseils de sécurité

- Avant toute manipulation, assurez-vous d'éteindre et de débrancher votre appareil.
- Avant de toucher l'intérieur de votre ordinateur, touchez du métal pour décharger l'électricité statique potentiellement emmagasinée dans votre corps. Un « choc électrique » sur l'ordinateur pourrait endommager certaines composantes.
- Ne jamais toucher les connections (dorées).
- Attention, ces manipulations sont délicates et demandent une bonne connaissance des composants informatiques ainsi qu'une une bonne dextérité. Si vous ne vous sentez pas assez en confiance, il est recommandé de faire appel à un spécialiste pour éviter des dégâts.

1. Il est préférable de désinstaller les pilotes de l'actuelle carte graphique avant de la remplacer par la nouvelle, pour éviter les conflits au redémarrage.

- 2. Procurez-vous une carte graphique (ou carte vidéo) compatible avec votre système.
- 3. Éteignez l'ordinateur et débranchez tous les fils.

4. Ouvrez le boîtier en retirant le panneau latéral, soit en le dévissant à l'aide d'un tournevis cruciforme, soit en actionnant le mécanisme d'ouverture, selon le modèle.

5. Localisez la carte graphique

**INSERTECH** 

6. Dévissez la carte graphique du panneau arrière de l'ordinateur.

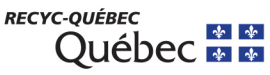

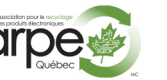

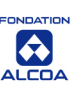

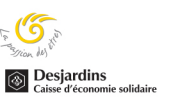

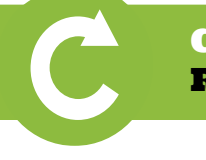

## Campagne de sensibilisation environnementale Reconditionner, c'est bon pour tout le monde!

7. Déboîtez la carte graphique de la carte-mère. Attention, sur certains modèles il peut y avoir un clip qui empêche la carte de sortir d'elle-même. Il suffit juste de l'écarter.

8. Branchez la nouvelle carte graphique dans le même sens, en la faisant coulisser et en l'enclenchant sur la carte mère. Attention, ne pas toucher les connecteurs.

9. Vissez la carte sur le panneau arrière de l'ordinateur.

10. Refermez le boîtier, brancher le ou les écrans, rebranchez l'ordinateur et mettez-le sous tension.

11. Installez les pilotes de la nouvelle carte graphique, à partir du CD/DVD ou en les téléchargeant à partir du site internet du fabricant.

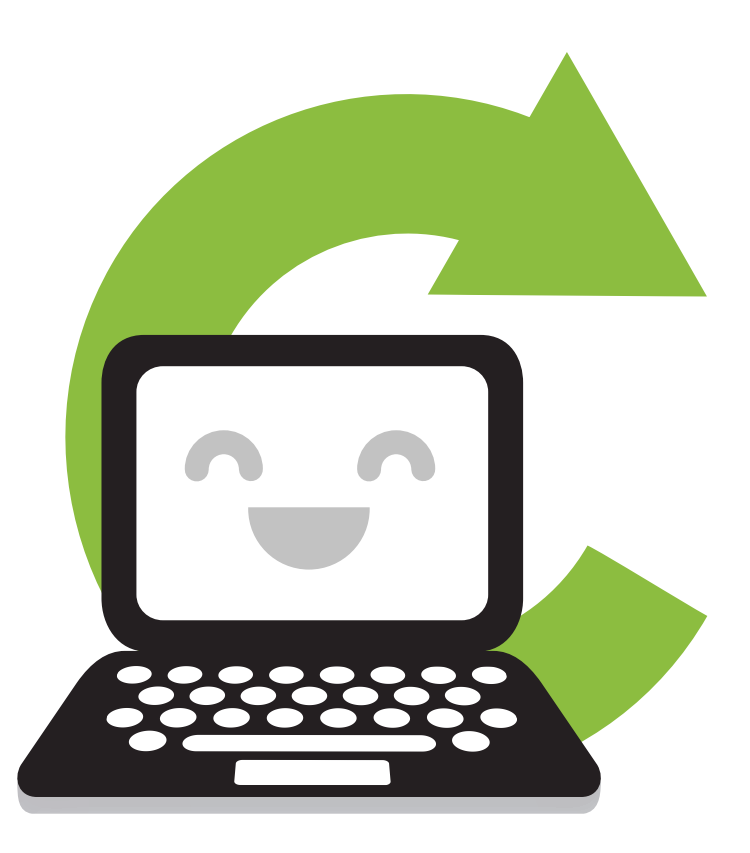

**INSERTECH** 

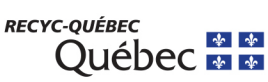

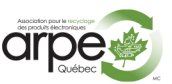

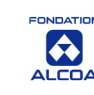

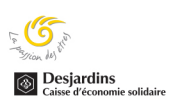